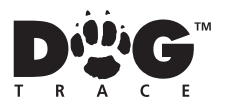

# fotopast **d-guard GSM/GPRS**

## **1 OBSAH**

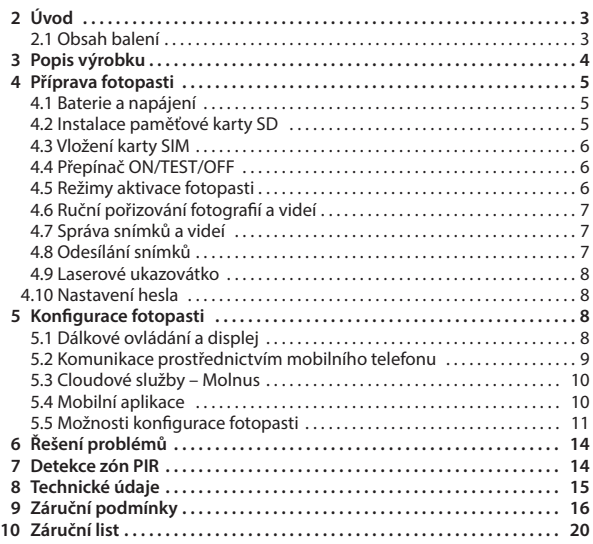

dogtraceofficial

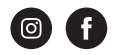

# **2 ÚVOD**

Fotopast **d-guard GSM/GPRS** je digitální infračervená sledovací kamera s 34 LED diodami 940 nm a připojením 4G. Monitoruje zájmovou oblast pomocí vysoce citlivého pasivního infračerveného (PIR) senzoru, který se spustí při detekci pohybu, ať už osob, nebo zvířat. Při detekci pohybu fotopast automaticky pořizuje fotografie nebo videa ve vysokém rozlišení. Během dne fotopast pořizuje barevné fotografie nebo videa. V noci nebo za špatných světelných podmínek se aktivují infračervené diody LED kamery, které fungují jako neviditelný blesk a umožňují pořizovat černobílé fotografie a videa.

Fotopast je vybavena 1,44'' barevným displejem LCD, záznamníkem zvuku a laserovým ukazovátkem, které umožňuje nasměrovat kameru přesně na místo, které chceme sledovat.

### **2.1 Obsah balení**

- $\bullet$  1 $\times$  fotopast
- 1× dálkové ovládání
- 1× návod k obsluze
- 1× USB kabel
- 1× upevňovací pásek
- 1× anténa

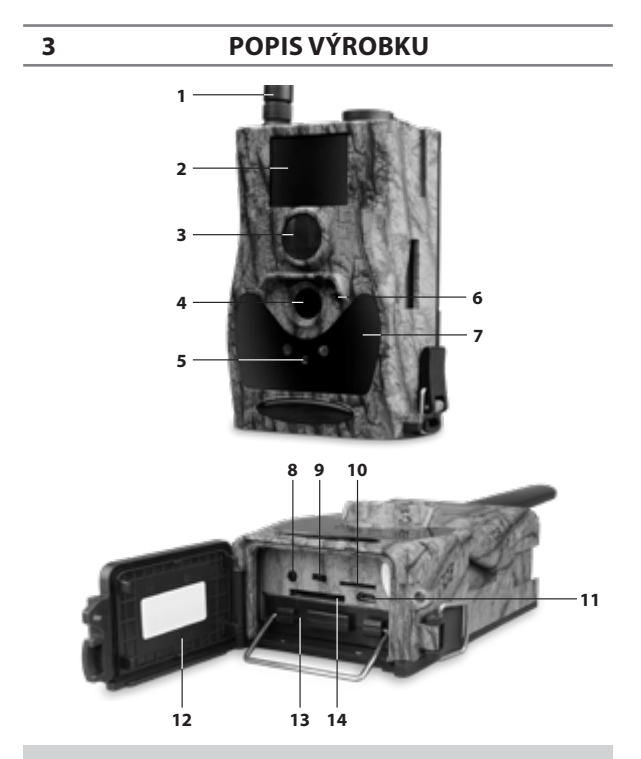

**1 –** Anténa, **2 –** LCD displej, **3 –** PIR čidlo, **4 –** Objektiv, **5 –** Laserové ukazovátko, **6 –** Mikrofon, **7 –** Neviditelný infračervený blesk, **8 –** Televizní výstup, **9 –** Přepínač ON/TEST/OFF, **10 –** Slot pro kartu SIM, **11 –** Připojení USB, **12 –** Kryt s místem pro dálkové ovládání, **13 –** Přihrádka na baterie, **14 –** Slot pro kartu SD

# **4 PŘÍPRAVA FOTOPASTI**

#### **4.1 Baterie a napájení**

Fotopast **d-guard GSM/GPRS** je napájena 8× 1,5V baterií AA (nejsou součástí balení).

#### **Můžete použít následující typy 1,5V baterií:**

- vysokokapacitní
- vysoce výkonné alkalické baterie
- dobíjecí alkalické baterie
- dobíjecí NiMH baterie

Když se baterie vybijí, fotopast dvakrát pípne a poté se vypne. Pokud nebudete fotopast **d-guard GSM/GPRS** delší dobu používat, vyjměte baterie.

**Poznámka:** Při instalaci nebo vyjímání baterií ponechte přepínač ON/TEST/OFF ve vypnuté poloze.

#### **Nemíchejte nové baterie se starými. Nemíchejte různé typy baterií (všechny baterie musí být alkalické nebo lithiové). Pokud nevložíte správný typ baterie, hrozí nebezpečí výbuchu!**

Před instalací baterií se ujistěte, že napětí a polarita (+/-) jsou správné, jinak může dojít k poškození fotopasti. Abyste předešli možnému poškození životního prostředí nebo lidského zdraví, likvidujte použité baterie do speciálních nádob k tomu určených.

K napájení fotopasti lze použít stejnosměrný transformátor 2A (není součástí balení).

### **4.2 Instalace paměťové karty SD**

Fotopast **d-guard GSM/GPRS** je vybavena slotem pro paměťovou kartu SD až do velikosti 32 GB (není součástí balení). Tato karta je nutná pro ukládání fotografií a videí.

Před vložením nebo vyjmutím paměťové karty SD se ujistěte, že je přepínač ON/TEST/OFF ve vypnuté poloze. Paměťová karta SD musí být prázdná, tj. bez snímků z jiných zařízení. Pokud byla karta SD dříve použita v jiných zařízeních, naformátujte ji před použitím z této fotopasti nebo počítače. Mnoho SD karet naformátovaných z jiných fotoaparátů má špatnou kompatibilitu s fotoaparáty různých značek. Pokud je SD karta nová, můžete ji používat bez formátování. Před vložením karty SD musíte vypnout ochranu proti zápisu, jinak fotopast nebude pracovat správně.

Po provedení výše uvedených kontrol otevřete kryt na spodní straně fotopasti a vložte paměťovou kartu SD tak daleko, aby šla zasunout do slotu.

#### **4.3 Vložení karty SIM**

Aby bylo možné používat funkce odesílání fotografií, musí být do fotopasti nejprve vložena karta SIM. Karta SIM musí mít standardní velikost, takže pokud máte kartu nano nebo micro SIM, musíte ji před vložením do fotopasti **d-guard GSM/GPRS** připojit k adaptéru. Před vložením karty SIM musíte odblokovat kód PIN.

#### **4.4 Přepínač ON/TEST/OFF**

#### **Přepínač ON/TEST/OFF má tři možné polohy:**

- Pozice **OFF:** Fotopast je vypnutá
- Pozice **TEST:** Přístup k nastavení fotopasti a galerii fotografií a videí.
- Pozice **ON:** Když je přepínač v této poloze, fotopast automaticky pořizuje fotografie a nahrává videa, když se spustí detektor pohybu. Po zvolení polohy ON bude LED indikátor pohybu blikat červeně po dobu 10 vteřin. Toto časové období vám umožní provést případná nastavení fotopasti předtím, než se fotopast aktivuje.

#### **4.5 Režimy aktivace fotopasti**

Fotopast **d-guard GSM/GPRS** lze aktivovat ve **třech režimech:**

- **Senzor PIR** fotopast se aktivuje při detekci pohybu. Pokud je tento režim vypnutý, fotopast nebude reagovat na žádný pohyb. Vyšší citlivost znamená, že se fotopast snáze aktivuje při pohybu, což vede k pořízení většího počtu fotografií nebo videí. Proto čím více rušení v prostředí, tím nižší by měla být nastavená citlivost PIR. Na druhou stranu existuje také přímý vztah mezi teplotou a stupněm citlivosti PIR. Pokud se okolní teplota zvyšuje, citlivost PIR se snižuje. Proto je vhodné v horkých dnech citlivost PIR zvýšit. Chcete-li zvolit stupeň citlivosti PIR, použijte šipky na dálkovém ovladači a stiskněte tlačítko **OK**.
- **Časosběrné snímání** fotopast se aktivuje každý určitý časový interval, ať už dojde k pohybu, nebo ne. Pokud je tato funkce aktivována, fotopast bude pořizovat snímek nebo video každý určitý čas. Volitelné hodnoty se pohybují od 5 minut do 8 hodin. Chcete-li funkci aktivovat, vyberte pomocí šipek, jak často má fotopast pořizovat snímky nebo videa. Poté stiskněte tlačítko **OK** pro potvrzení.
- **Kombinovaný PIR senzor a časosběr** tato funkce kombinuje dva předchozí režimy. Aby tato funkce fungovala, musí být správně nakonfigurována následující nastavení:
	- **a)** PIR čidlo nesmí být vypnuté.
	- **b)** Časový interval musí být aktivován.

#### **Další nastavení PIR čidla:**

**PIR interval:** označuje časový interval, po který zůstane PIR čidlo po každé aktivaci neaktivní. Během tohoto intervalu nebude fotopast reagovat na pohyb ani se neaktivuje v rámci přiřazeného časového intervalu. Pro výběr stupně citlivosti PIR čidla použijte šipky na ovladači a stiskněte tlačítko **OK**.

#### **4.6 Ruční pořizování fotografií a videí**

Zapněte fotopast a stisknutím tlačítka na dálkovém ovladači spusťte nahrávání. Opětovným stisknutím ▶ nahrávání zastavíte.

#### **4.7 Správa snímků a videí**

Aktivujte fotopast v režimu **TEST** a stisknutím tlačítka **OK** na dálkovém ovladači otevřete galerii fotografií a videí. Stisknutím tlačítek ▲ a ▼ procházejte galerii (videa nelze na fotopasti přehrávat).

#### **Odstranění fotografií a videí:**

Stisknutím tlačítka **OK** na dálkovém ovladači se dostanete do galerie, vyberte prostřednictvím ◀ a ▶ fotografii nebo video, které chcete vymazat. Stiskněte tlačítko **MENU** a vyberte prostřednictvím ▲ a ▼ možnost **DELETE** (smazat). Poté pomocí **d** a vyberte možnost **DEL ONE** (vymazání zobrazené fotografie nebo videa) nebo **DEL ALL** (vymazání všech fotografií a videí). Výběr potvrďte opětovným stisknutím tlačítka **OK**.

#### **4.8 Odesílání snímků**

Obrázky můžete odesílat přímo do e-mailu nebo do mobilní aplikace MOLNUS. Chcete-li nakonfigurovat nastavení e-mailu nebo aplikaci MOLNUS, aktivujte fotopast v režimu TEST. Odesílání snímků bude fungovat pouze v případě, že je karta SIM správně nakonfigurována a nainstalována a pokrytí signálu je dostatečné. Režim **SEND** určuje frekvenci odesílání snímků. Možnost **DAILY** a **INSTANT** bude aktivní pouze tehdy, když je fotopast v režimu **ON.**

#### **4.9 Laserové ukazovátko**

Laserové ukazovátko lze aktivovat, abyste mohli snadněji nastavit polohu fotopasti a zijstit, kam směřuje. Aktivujete jej stisknutím tlačítka \* na dálkovém ovladači.

**Upozornění:** Nemiřte laserovým ukazovátkem na lidi. Mohlo by dojít k poškození očí.

#### **4.10 Nastavení hesla**

Je-li heslo aktivní, můžete k mediálnímu obsahu fotopasti přistupovat pouze po zadání čtyřmístného hesla. Tato funkce je ve výchozím nastavení deaktivována. Chcete-li ji aktivovat, postupujte podle následujících kroků:

- **1.** Stiskněte tlačítko **MENU** na dálkovém ovladači a pomocí **A** a ▼ vyhledeite nastavení **PASSWORD** (heslo).
- **2.** Pomocí ▲ a ▼ nastavte čísla, která tvoří heslo. Čísla změňte pomocí  $4a$
- **3.** Stiskněte tlačítko **OK** pro potvrzení. Poté budete znovu vyzváni k zadání stejného hesla.
	-

### **5 KONFIGURACE FOTOPASTI**

Konfigurace fotopasti se provádí pomocí dálkového ovládání. Upozorňujeme, že po zapnutí fotopasti trvá asi 10–20 sekund, než fotopast rozpozná dálkový ovladač. Dosah signálu dálkového ovládání je 9 metrů. Pro správnou funkci dálkového ovládání je nutné, aby byla anténa připojena k fotopasti.

#### **5.1 Dálkové ovládání a displej**

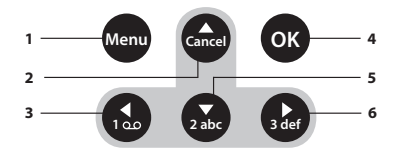

**1 –** Zobrazení nabídky/Ukončení, **2 –** Nahoru/Zvýšení, **3 –** Vlevo, **4 –** Potvrdit, **5 –** Dolů/Snížení, **6 –** Vpravo

Aktivujte fotopast v poloze **TEST**. Aktivuje se displej fotopasti, na kterém se zobrazí níže uvedené ikony:

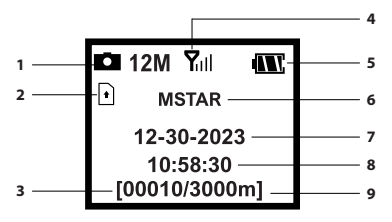

**1 –** Režim, **2 –** Karta SIM, **3 –** Obrázek č., **4 –** Síla signálu, **5 –** Úroveň nabití baterie, **6 –** Mobilní operátor, **7 –** Datum (měsíc/den/ rok), **8 –** Čas, **9 –** Volné místo

#### **5.2 Komunikace prostřednictvím mobilního telefonu**

Pokud je fotopast propojena s mobilním operátorem, může přijímat a reagovat na příkazy odeslané prostřednictvím GPRS a MOLNUS.

#### **Podporovaná frekvenční pásma:**

- $GSM: B3/BA$
- $W$ -CDMA $\cdot$  B1/B8
- **LTE FDD: B1/B3/B7//B8/B20/B28A**

#### **Aktivace funkce GPRS nebo MOLNUS:**

- **1.** Aktivujte fotopast v poloze **TEST**, stiskněte tlačítko **MENU** na dálkovém ovladači.
- **2.** Vyberte možnost **SEND TO** a aktivujte požadovanou možnost.

#### **Dostupné funkce se liší v závislosti na mobilním operátorovi.**

### **5.3 Cloudové služby – Molnus**

MOLNUS je služba, která uživatelům umožňuje odesílat a ukládat snímky prostřednictvím cloudu a přistupovat k nim prostřednictvím počítače nebo kompatibilních zařízení. K používání této služby je zapotřebí mobilní telefon a SIM karta s internetovým datovým tarifem.

Pro aktivaci služby MOLNUS je třeba zjistit název přístupového bodu (APN) a kód IMEI. Kód APN poskytuje provozovatel SIM karty a obvykle jej najdete v dokumentaci k SIM kartě nebo na internetových stránkách operátora.

Kód IMEI najdete na fotopasti. Aktivujte fotopast v režimu **TEST**, vstupte do **MENU** a procházejte stránky ▼ a ▲ abyste se dostali do **SETUP**. Stiskněte tlačítko **OK** pro přístup. Stisknutím tlačítka přejděte na druhou stránku, kde najdete kód IMEI.

#### **Pokud máte k dispozici výše uvedené údaje, proveďte konfiguraci systému MOLNUS podle následujících kroků:**

- **1.** Zaregistrujte se v systému MOLNUS a vytvořte si účet.
- **2.** Přihlaste se k účtu MOLNUS a přejděte do sekce **MY CAMERAS**.
- **3.** Aktivujte kameru v režimu **TEST**, vstupte do nabídky a nakonfigurujte možnost **SEND TO** výběrem možnosti **MOLNUS**.
- **4.** V aplikaci MOLNUS klikněte na tlačítko **REGISTER CAMERA**  (zaregistrovat kameru).
- **5.** Aktivujte kameru v režimu **ON** a rychle ji umístěte tak, aby mířila na místo, kde není žádný pohyb (například ke zdi).
- **6.** Stiskněte tlačítko registrace v systému MOLNUS a počkejte přibližně 5 minut. Po uplynutí této doby je registrace dokončena.

Chcete-li zkontrolovat správnou funkci, postavte se před fotopast a proveďte pohyb. Snímky se po několika okamžicích objeví v aplikaci MOLNUS (proces může trvat až jednu minutu).

Pokud chcete používat aplikaci MOLNUS v mobilním telefonu, stáhněte si ji z Google Play nebo App Storu. Další informace naleznete na adrese **www. molnus.com.**

### **5.4 Mobilní aplikace**

Když je fotopast zapnutá, můžete prostřednictvím mobilní aplikace změnit některá základní nastavení fotopasti. Mobilní aplikaci si můžete stáhnout pro zařízení se systémem Android nebo iOS.

**Android:** V obchodě Google Play vyhledejte aplikaci "Molnus".

**iOS:** V obchodě App Store vyhledejte aplikaci "BGTools".

### **5.5 Možnosti konfigurace fotopasti**

Nastavení dostupná v nabídce fotopasti jsou uvedena níže. Jsou přístupná aktivací fotopasti v pozici **TEST**, stisknutím tlačítka **MENU** na dálkovém ovladači a procházením stránek ▲ a ▼ . Stisknutím tlačítek ◀ a ▶ vyberte jednotlivé možnosti. Stisknutím tlačítka **OK** uložte změny.

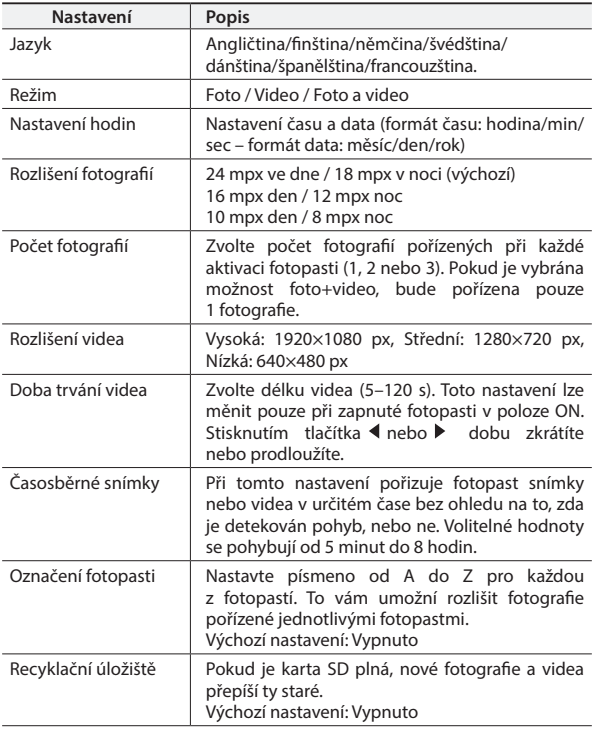

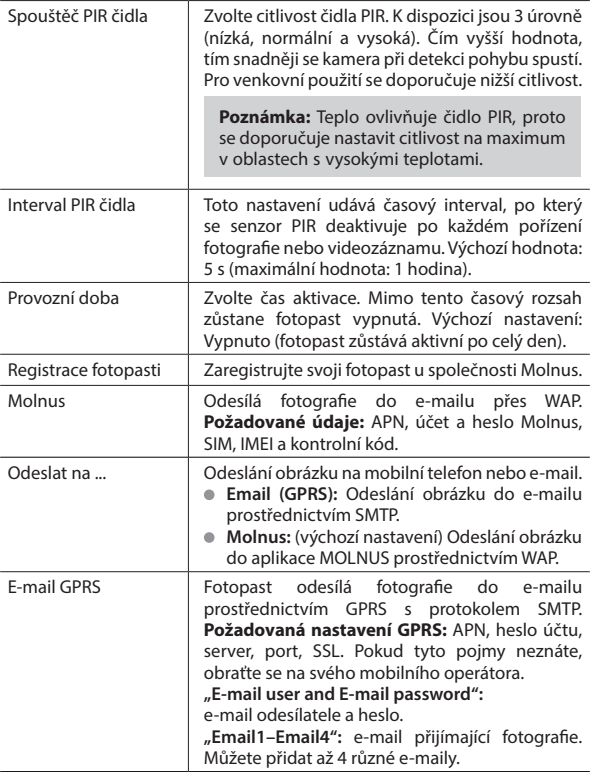

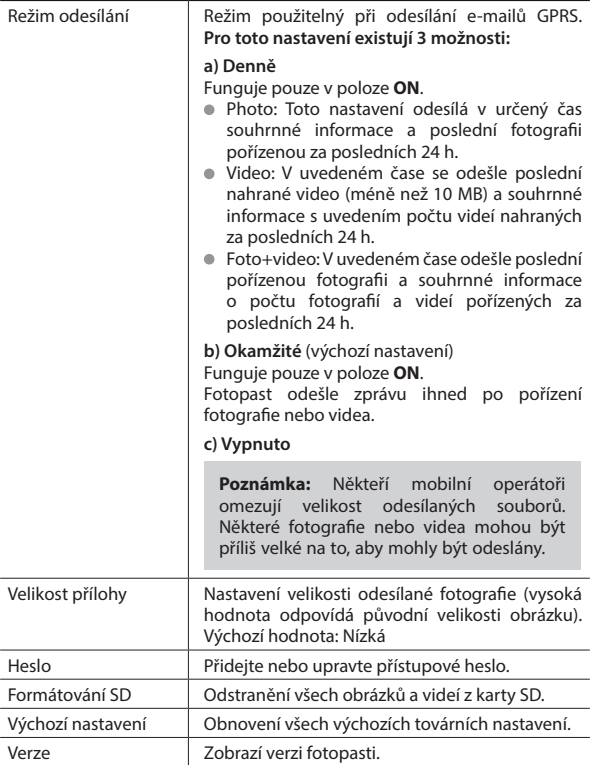

# **6 ŘEŠENÍ PROBLÉMŮ**

#### **Nad objektivem fotopasti je zřejmě uvolněná klapka.**

Fotopast není rozbitá. Klapka je infračervený filtr. Když je fotopast aktivní, zakrývá tento filtr objektiv. Když je fotopast vypnutá, filtr je umístěn v náhodné poloze.

#### **Displej fotopasti nefunguje správně.**

Vypněte fotopast a zkontrolujte, zda je karta SD správně vložena.

## **7 DETEKCE ZÓN PIR ČIDLA**

Fotopast **d-guard GSM/GPRS** má patentovanou konstrukci PIR čidla s dosahem 27 metrů za příznivých povětrnostních podmínek. Detekční úhel PIR čidla je o něco menší než zorný úhel objektivu, takže zachycuje prakticky všechny pohyby a snižuje míru snímků bez objektu.

# **8 TECHNICKÉ ÚDAJE**

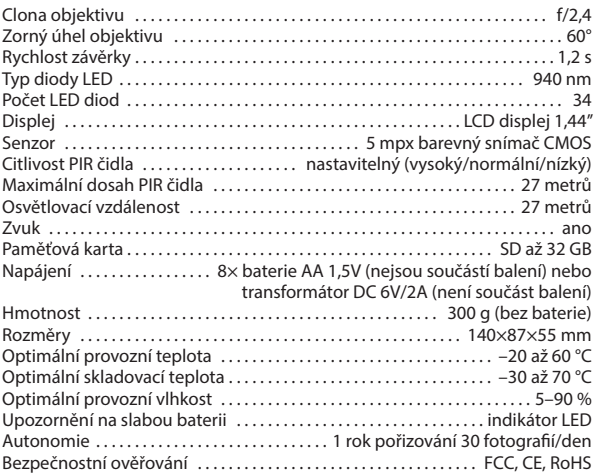

# **9 ZÁRUČNÍ PODMÍNKY**

Firma **VNT electronics s.r.o.** poskytuje na výrobek záruku v případě výrobní závady v délce dvou let od zakoupení. Záruka nepokrývá následující položky:

- baterie
- přímá nebo nepřímá rizika během dopravy výrobku ke kupujícímu
- mechanické poškození výrobku způsobené nedbalostí uživatele nebo nehodou (např. rozkousáním, rozbitím, nárazem apod.)
- **1.** Záruční doba začíná běžet převzetím zboží kupujícím. Podmínkou pro uplatnění reklamace u prodávajícího je předložení potvrzeného záručního listu nebo dokladu o koupi. Úplné obchodní podmínky najdete na: **www.dogtrace.com**.
- **2.** Poskytnutá záruka se nevztahuje na vady výrobku, které vznikly:
	- **a)** neodbornou montáží nebo nedodržením instrukcí z návodu výrobce
	- **b)** nevhodným použitím výrobku
	- **c)** nevhodným skladováním nebo ošetřováním výrobku

**d)** neodborným zásahem neautorizované osoby nebo opravou provedenou bez vědomí výrobce

- **e)** v důsledku živelné pohromy nebo jiné neodvratné události
- **f)** změnou zboží provedenou spotřebitelem, pokud taková změna měla za následek způsobení škody nebo vady zboží
- **g)** v důsledku mechanického poškození spotřebitelem

**h)** jiným postupem spotřebitele, který by byl v rozporu s těmito záručními podmínkami nebo návodem k použití

- **3.** Záruku nelze nárokovat, pokud nedošlo k úplnému zaplacení zboží nebo pokud se jedná o zboží z výprodeje.
- **4.** Reklamující je povinen prokázat vadu výrobku, umožnit výrobci ověření oprávněnosti reklamace vad výrobku a posoudit rozsah vad. Zároveň je povinen předat výrobek ve stavu umožňujícím posouzení vad. Reklamující není oprávněn provádět opravy výrobku sám nebo prostřednictvím třetí osoby. V opačném případě ztrácí nárok vyplývající z odpovědnosti výrobce za vady výrobku.
- **5.** Nároky spotřebitele vyplývající z odpovědnosti výrobce za vady jsou upraveny obecně právními předpisy. V případě prokazatelné výrobní vady materiálu je výrobce povinen vyměnit vadný výrobek za bezvadný.
- **6.** Zboží předložené k reklamaci musí být řádně vyčištěno. Reklamační oddělení je oprávněno odmítnout převzetí zboží k reklamačnímu řízení,

jestliže nebude splňovat zásady obecné hygieny. Pokud řemen přijímače není předmětem reklamace, neposílejte ho společně s reklamovaným zbožím.

- **7.** V případě zaslání věci k reklamaci poštou nebo spediční firmou je třeba zboží dostatečným způsobem zabalit a zajistit proti poškození. Pro tyto účely doporučujeme uschování originálního obalu (není podmínkou pro přijetí reklamace).
- **8.** Pro zaslání zvolte pro vás nejvhodnější způsob a dopravce s ohledem na dostupnost a rychlost dodání. Za ztrátu vámi odeslaného zboží neručíme.
- **9.** Jiná práva a povinnosti výrobce a osoby oprávněné z reklamace jsou upraveny příslušnými obecně závaznými právními předpisy České republiky.

*Informace obsažené v tomto návodu mohou být v důsledku dalšího vývoje předmětem změn bez předchozího upozornění. Kopírování tohoto návodu bez výslovného souhlasu firmy VNT electronics s.r.o. je zakázáno.*